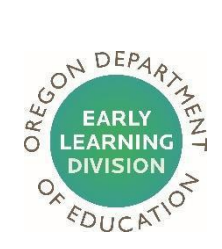

# **W-9 Guide** September 1, 2021

## **What is a W-9 Form?**

A W-9 form is an official tax form used by the Internal Revenue Service (IRS) for employers or individuals to verify name, address, and tax identification number or social security number. This information is used to generate a 1099 tax form for reporting non-employment income, which is required for tax filing by the IRS.

The Early Learning Division (ELD) will use the information provided on your W-9 to issue a grant agreement to you and establish your child care as a vendor receiving payments in our system. Your W-9 information submitted to ELD must match IRS records. Incorrect information in your W-9 will delay your grant agreement and payment processing.

# **What if I need additional assistance completing the W-9 form?**

Please refer to the IRS instructions a[t https://www.irs.gov/pub/irs-pdf/fw9.pdf#page=3](https://www.irs.gov/pub/irs-pdf/fw9.pdf#page=3) or video tutorial [https://www.irsvideos.gov/Individual/Resources/HowToCompleteFormW-9,](https://www.irsvideos.gov/Individual/Resources/HowToCompleteFormW-9) if you have additional questions.

# **How do I complete Line 1 and Line 2 of a W-9 Form?**

You should use the name you use for tax purposes in Line 1 of the W-9. The name information in Line 1 must match the Social Security or Employer Identification number information on file with the IRS. Line 2 information is for businesses that use other than their business name to identify services they offer.

If you entered a business name in your W-9, the law requires people doing business in Oregon under a business name to register with Oregon Secretary of State (SOS) Corporation Division. For more information on business registration, please visit<https://sos.oregon.gov/business/Pages/faq.aspx> or contact SOS at 503.986.2200 or [corporation.division@oregon.gov.](mailto:corporation.division@oregon.gov)

# **Should I list my Social Security Number or Employer Identification Number in PART I: Taxpayer Identification Number (TIN)?**

You should use the same number you use for tax purposes. The TIN information must match the name or business information on file with the IRS.

### **What will happen if I do not submit a W-9?**

The ELD is unable to distribute Grant Funds without a W-9 form on file.

### **How do I submit a W-9 form?**

Upon approval of your submitted application, you will receive a notification email from ELD, which will include the link [for the W-9 form.](https://na3.docusign.net/Member/PowerFormSigning.aspx?PowerFormId=e5a3e07b-6391-40b3-ab35-4616491fa533&env=na3&acct=ad84bea4-c944-4f9a-83db-46a3f0328fbe&v=2) The link will take you to DocuSign to complete the W-9 form in a secure platform. Follow these instructions on how to complete the W-9 in DocuSign. **Continued…**

Step 1: Select th[e W-9 link](https://na3.docusign.net/Member/PowerFormSigning.aspx?PowerFormId=e5a3e07b-6391-40b3-ab35-4616491fa533&env=na3&acct=ad84bea4-c944-4f9a-83db-46a3f0328fbe&v=2) to launch DocuSign. Click "Next" button to navigate required fields step-by-step and to

move to the next page.

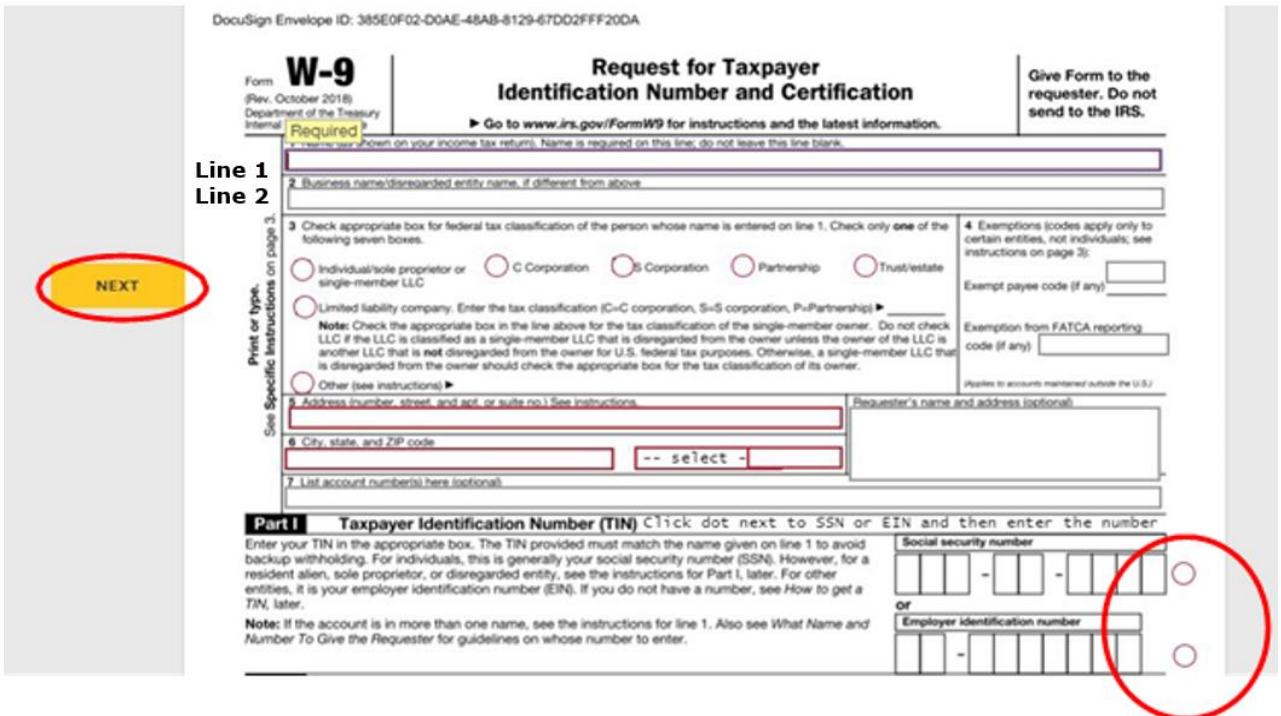

Step 2: Click "Sign" and enter your name in the dialogue box to create electronic signature.

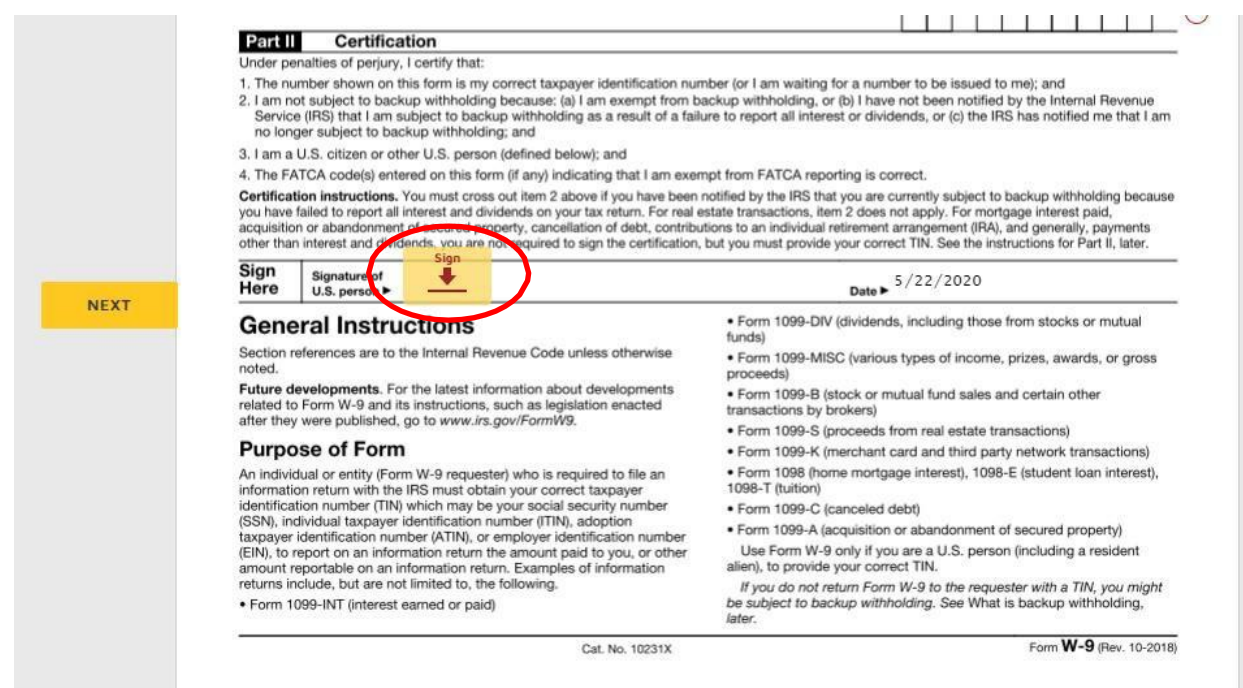

#### **Continued…**

# Step 3: Click "Finish" to submit your W-9 to ELD.

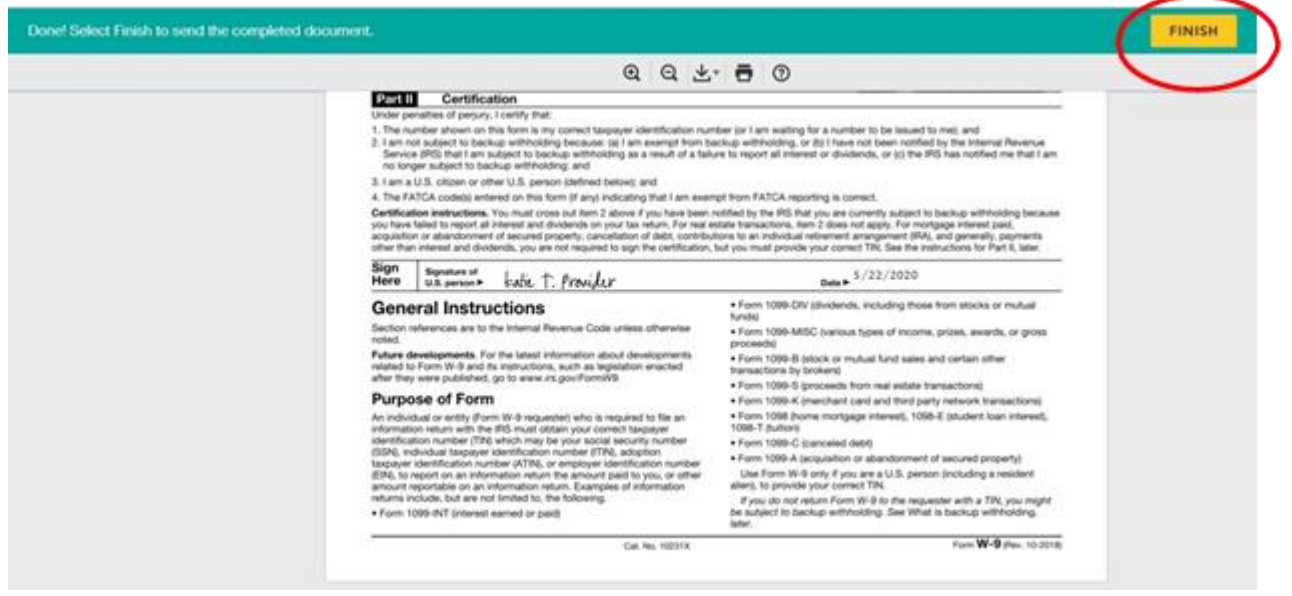

#### **Can I submit my W-9 by email?**

No. W-9 forms cannot be accepted via email. DocuSign provides a secure platform for submission of a W-9 form.

# **Who do I contact if I need to update the information on my existing W-9?**

If there has been a change in name, business name, address, social security number, or employer identification number (EIN), you may need to submit a new W-9.

Please contact the Special Grants Team a[t ECCgrants@state.or.us o](mailto:ECCgrants@state.or.us)r 971-707-2029 (8 a.m. to 5 p.m. Monday through Friday).